# Domande frequenti (QoS) sugli switch Catalyst serie 2950

## Sommario

Introduzione Qual è il requisito della versione software per le funzionalità QoS sugli switch Catalyst serie 2950? Quali funzioni QoS supporta lo standard immagine (SI) 2950? Quali funzionalità QoS supporta l'immagine avanzata (EI, Enhanced Image) 2950? Gli switch Catalyst serie 2950 supportano la limitazione della velocità o il monitoraggio su porte o VLAN? Gli switch Catalyst serie 2950 possono contrassegnare o riscrivere i bit di precedenza IP (tipo di servizio [ToS]) in un pacchetto IP? Gli switch Catalyst serie 2950 offrono una pianificazione delle priorità nella porta di ingresso/entrata? Gli switch Catalyst serie 2950 rispettano i valori CoS (Class of Service) in entrata nei tag IEEE 802.1p (dot1p) dei telefoni IP? Il server o il telefono/dispositivo IP non può contrassegnare i valori CoS (Class of Service). Gli switch Catalyst serie 2950 possono associare tag al traffico proveniente dal server/dispositivo per un valore CoS specifico? È possibile eseguire l'override del CoS (Class of Service) in entrata su un valore CoS specifico? Che cos'è la modalità pass-through? È possibile riclassificare il valore CoS (Class of Service) dei dati generati da un PC che si connette a un telefono IP? Il telefono IP può essere collegato a uno switch Catalyst serie 2950. Che tipo di pianificazione dell'output viene fornita dagli switch Catalyst serie 2950? È possibile utilizzare gli Access Control List (ACL) per definire il traffico per l'applicazione delle funzionalità QoS? Come configurare gli switch Catalyst serie 2950 con VLAN voce per le connessioni telefoniche IP Cisco? Come posso verificare la configurazione QoS sugli switch Catalyst serie 2950? In che modo è possibile controllare le metriche del policer su uno switch Catalyst serie 2950 con il comando show? Informazioni correlate

## Introduzione

Questo documento contiene le domande frequenti (FAQ) sulle funzionalità QoS (Quality of Service) degli switch Cisco Catalyst serie 2950.

D. Quali sono i requisiti di versione software per le funzionalità QoS sugli switch Catalyst serie 2950?

R. Lo switch 2950 supporta le code in uscita e la pianificazione in base ai valori CoS (Class of Service) IEEE 802.1p con software Cisco IOS® versione 12.0(5)WC(1) e successive. A ciascuna porta dello switch viene assegnato un valore di priorità predefinito. Ai frame ricevuti senza tag viene assegnato questo valore. Per i frame che vengono ricevuti con tag, la 2950 utilizza il valore nel tag. Lo switch 2950 accoda i frame alla porta di uscita in una delle quattro code prioritarie. Lo switch esegue le assegnazioni della coda in base alla priorità o al valore CoS assegnato al frame in ingresso. È possibile configurare la programmazione in uscita come priorità assoluta o come programmazione WRR (Weighted Round-Robin). Gli switch Catalyst serie 2950 eseguono due set di funzionalità del software Cisco IOS, un'immagine standard (SI) e un'immagine avanzata (EI). Esistono diverse differenze tra la versione SI e la versione EI. L'interfaccia utente supporta solo le funzionalità QoS di programmazione dell'output, mentre l'interfaccia utente aggiunge il supporto per la classificazione, la classificazione e l'applicazione di policy. Per la compatibilità hardware e software, consultare le [note di rilascio degli switch Catalyst 2955, Catalyst 2950 e Catalyst 2940,](http://www.cisco.com/en/US/docs/switches/lan/catalyst2950/software/release/12.1_22_ea4/release/notes/OL7188.html) [Cisco IOS versione 12.1\(22\)EA4](http://www.cisco.com/en/US/docs/switches/lan/catalyst2950/software/release/12.1_22_ea4/release/notes/OL7188.html).

### D. Quali funzioni QoS sono supportate dall'immagine standard (SI) 2950?

R. Lo switch 2950 con SI supporta l'accodamento e la pianificazione in uscita. Lo switch 2950 con SI supporta la classificazione in entrata con l'utilizzo di stati di attendibilità delle porte nel software Cisco IOS versione 12.1(11)EA1 e successive. È possibile configurare la porta in entrata in modo che consideri attendibile la classe di servizio (CoS) o il punto di codice dei servizi differenziati (DSCP), in cui lo stato di attendibilità predefinito della porta non è attendibile. È possibile configurare la programmazione in uscita come programmazione con priorità rigida o come programmazione WRR (Weighted Round Robin).

 Nel software Cisco IOS versione 12.0, SI supporta solo la configurazione sulle priorità CoS e WRR. Nel software Cisco IOS versione 12.1 e successive, SI ha aggiunto le seguenti funzionalità:

- Classificazione
	- Classificazione sulla base del protocollo CDP (Cisco Discovery Protocol) da un telefono IP Cisco
- Accodamento e pianificazione dell'output
	- Programmazione rigorosa delle priorità
	- Programmazione WRR

#### D. Quali funzionalità QoS sono supportate dall'interfaccia EI (Enhanced Image) 2950?

R. Il modello 2950 con IE supporta la classificazione Layer 2 (L2)-Layer 4 (L4) in ingresso con l'utilizzo di:

- Stati trust porta
- Access Control List (ACL) QoS

• Mappe classi e mappe criteri

Il modello 2950 con IE supporta inoltre la creazione di polizie e la marcatura in entrata, nonché l'accodamento e la pianificazione in uscita. È possibile configurare la programmazione in uscita come programmazione con priorità rigida o come programmazione WRR (Weighted Round Robin). Per la compatibilità hardware e software, consultare le [note di rilascio degli switch Catalyst](http://www.cisco.com/en/US/docs/switches/lan/catalyst2950/software/release/12.1_22_ea4/release/notes/OL7188.html) [2955, Catalyst 2950 e Catalyst 2940, Cisco IOS versione 12.1\(22\)EA4](http://www.cisco.com/en/US/docs/switches/lan/catalyst2950/software/release/12.1_22_ea4/release/notes/OL7188.html).

Nel software Cisco IOS versione 12.0, EI supporta solo la configurazione sulle priorità CoS (Class of Service) e WRR. Nel software Cisco IOS versione 12.1, EI ha aggiunto queste funzionalità:

- Classificazione
	- Classificazione sulla base di:
		- Stato trust porta
		- Access Control List (ACL)
		- Mappe criteri
		- Protocollo CDP (Cisco Discovery Protocol) da un telefono IP Cisco
	- Attendibilità del punto di codice CoS/servizi differenziati (DSCP)
	- Configurazione CoS porte
- Marcatura
- Traffic policing
	- Policy in ingresso
- Configurazione della tabella di mapping
	- CoS-to-DSCP
	- DSCP-to-CoS
- Accodamento e pianificazione dell'output
	- Programmazione rigorosa delle priorità
	- Programmazione WRR

#### D. Gli switch Catalyst serie 2950 supportano la limitazione della velocità o il monitoraggio su porte o VLAN?

R. Gli switch Catalyst serie 2950 con tecnologia EI (Enhanced Image) supportano la funzione Ingress Policing solo sulle interfacce fisiche. I criteri non sono supportati sulle interfacce VLAN. Gli switch Catalyst serie 2950 con immagine standard (SI) non supportano il monitoraggio. La

versione minima con supporto è il software Cisco IOS versione 12.1.

D. Gli switch Catalyst serie 2950 possono contrassegnare o riscrivere i bit di IP Precence (tipo di servizio [ToS]) in un pacchetto IP?

R. Sì, gli switch Catalyst serie 2950 con immagine avanzata (EI) possono contrassegnare o riscrivere i bit ToS nell'intestazione di un pacchetto IP versione 4 (IPv4). Utilizzare una mappa dei criteri contenente l'istruzione set ip dscp. In alternativa, configurare un policer in modo da contrassegnare o riscrivere il valore DSCP (Differentiated Services Code Point) su frame non conformi alle regole del policer.

Nota: Catalyst 2950 supporta solo la funzione Ingress Policing.

D. Gli switch Catalyst serie 2950 offrono una pianificazione delle priorità nella porta di ingresso/entrata?

R. Gli switch Catalyst serie 2950 non supportano la pianificazione in entrata, ma supportano la pianificazione in uscita. Usare il comando wrr-queue-bandwidth. Per impostazione predefinita, viene utilizzato FIFO.

D. Gli switch Catalyst serie 2950 rispettano i valori CoS (Class of Service) in entrata nei tag IEEE 802.1p (dot1p) dei telefoni IP?

R. Gli switch Catalyst serie 2950 forniscono valori CoS 802.1p basati su QoS. Nel software Cisco IOS versione 12.0(5)WC1 e successive, gli switch serie 2950 rispettano il valore CoS di un frame in ingresso per impostazione predefinita.

Nota: per i frame senza tag ricevuti su porte attendibili e non attendibili, QoS assegna il valore CoS specificato dal comando di configurazione dell'interfaccia mls qos cos. Per impostazione predefinita, questo valore è zero, che è attendibile.

D. Il server o il telefono/dispositivo IP non può contrassegnare i valori CoS (Class of Service). Gli switch Catalyst serie 2950 possono associare tag al traffico proveniente dal server/dispositivo per un valore CoS specifico?

R. Sì, lo switch può contrassegnare il traffico. Tuttavia, è necessario configurare la porta come porta trunk e configurare anche il valore cos mls qos. In questa configurazione di esempio, l'interfaccia Fast Ethernet 0/1 si connette a un telefono IP che non può contrassegnare valori CoS:

interface fastethernet 0/1 switchport mode trunk mls qos cos 7

Per i frame IEEE 802.1Q con informazioni sui tag, viene utilizzato il valore di priorità del frame di

intestazione. Per i frame ricevuti sulla VLAN nativa, viene utilizzata la priorità predefinita della porta di input.

D. È possibile eseguire l'override del CoS (Class of Service) in entrata su un valore CoS specifico?

R. Sì, è possibile ignorare il CoS. Eseguire il comando mls qos cos {default-cos | override}. Il comando ignora lo stato di attendibilità dei pacchetti in arrivo configurato in precedenza e applica il valore predefinito del CoS della porta a tutti i pacchetti in arrivo. Il software Cisco IOS versione 12.1 e successive supporta questo comando.

D. Che cos'è la modalità pass-through?

A. In modalità pass-through, lo switch usa il valore CoS (Class of Service) dei pacchetti in arrivo senza modificare il valore DSCP (Differentiated Services Code Point). Il frame può passare attraverso lo switch con i valori CoS e DSCP in ingresso intatti. Quando si disabilita la modalità pass-through e si configura la porta dello switch per considerare attendibile il CoS, il valore DSCP viene derivato dalla mappa CoS-DSCP. In questo caso, il DSCP in genere cambia di conseguenza. Nelle versioni software Cisco IOS precedenti alla versione 12.1(11)EA1, il valore DSCP viene derivato in modo predefinito e non può essere modificato. Sul software Cisco IOS versione 12.1(11)EA1 e successive, è possibile configurare questa modalità con l'abilitazione della modalità pass-through sulla porta.

Di seguito è riportato un esempio di configurazione:

interface fastethernet 0/1 switchport mode access mls qos trust cos pass-through dscp

D. È possibile riclassificare il valore CoS (Class of Service) dei dati generati da un PC che si connette a un telefono IP? Il telefono IP può essere collegato a uno switch Catalyst serie 2950.

R. Sì, è possibile riclassificare il valore CoS dei dati. Eseguire il comando di configurazione dell'interfaccia switchport priority extend cos. Il comando configura il telefono IP in modo da ignorare la priorità del traffico proveniente dal PC.

D. Che tipo di pianificazione dell'output vengono forniti dagli switch Catalyst serie 2950?

R. Gli switch serie 2950 supportano quattro code CoS (Class of Service) per ciascuna porta in uscita. Per il software Cisco IOS con versioni precedenti al software Cisco IOS versione 12.1(12c)EA1, è disponibile il supporto per la pianificazione CoS priority queue e weighted roundrobin (WRR). Di seguito è riportato un esempio di configurazione:

```
wrr-queue cos-map 1 0 1
wrr-queue cos-map 2 2 3
wrr-queue cos-map 3 4 5
wrr-queue cos-map 4 6 7
wrr-queue bandwidth 1 2 3 4
```
Nota: 1 corrisponde alla coda con priorità CoS più bassa e 4 alla coda con priorità più alta.

Sul software Cisco IOS versione 12.1(12c)EA1 e successive, è supportata invece la pianificazione speed e WRR. Questa pianificazione utilizza una delle quattro code di uscita (coda 4) come coda di accelerazione. La pianificazione WRR viene eseguita sulle tre code in uscita rimaste. La coda di sollecito è una coda con priorità rigorosa. Prima del servizio delle altre tre code, questa coda di accelerazione riceve sempre il servizio per primo, fino a quando non è vuota. Per tutte le release, la pianificazione di priorità rigorosa è l'impostazione predefinita. Di seguito è riportato un esempio di configurazione:

```
wrr-queue cos-map 1 0 1 2 4
wrr-queue cos-map 3 3 6 7
wrr-queue cos-map 4 5
wrr-queue bandwidth 20 1 80 0
```
Nota: CoS 5 è mappato alla coda 4. La coda 4 è la coda di accelerazione, con larghezza di banda assegnata a 0.

D. È possibile utilizzare gli Access Control List (ACL) per definire il traffico per l'applicazione delle funzionalità QoS?

R. Sì, è possibile usare gli ACL MAC IP standard, IP esteso e Layer 2 (L2) per definire un gruppo di pacchetti con le stesse caratteristiche. Questa definizione di un gruppo di pacchetti classifica i pacchetti. Tuttavia, la configurazione di un'azione di negazione non è supportata negli ACL QoS dello switch. Inoltre, in caso di corrispondenza con un'azione di autorizzazione, lo switch intraprende l'azione specificata che si riferisce a QoS ed esce dall'elenco. Se non c'è corrispondenza con tutte le voci dell'elenco, l'elaborazione QoS non viene effettuata sul pacchetto. Per tutte le versioni software Cisco IOS, questo processo è supportato solo nelle immagini avanzate (EI). Il software Cisco IOS versione 12.1(11)EA1 e successive supporta la corrispondenza sulla base del valore del punto di codice dei servizi differenziati (DSCP).

#### D. Come configurare gli switch Catalyst serie 2950 con VLAN voce per le connessioni telefoniche IP Cisco?

A. Per il software Cisco IOS versione 12.1(12c)EA1 e successive, quando si configura lo switch 2950 come switch del livello di accesso per la voce, modificare innanzitutto la tabella di mapping predefinita CoS (Class of Service) su DSCP (Differentiated Services Code Point) in modo che:

- CoS 3 è associato a DSCP 26
- CoS 4 è mappato a DSCP 34
- CoS 5 è associato a DSCP 46

Quindi, abilitare le VLAN voce e dati sulla porta telefonica e impostare il limite di attendibilità del telefono IP. Usare il comando mls qos trust cos dal telefono IP. Infine, modificare il mapping da CoS a coda di uscita e abilitare la coda di uscita. Con l'attivazione della coda di attesa, i pacchetti voce ricevono sempre il servizio prima di tutti gli altri pacchetti. Di seguito è riportato un esempio di configurazione:

<#root> c2950(config)# **mls qos map cos-dscp 0 8 16 26 34 46 48 56** c2950(config)# **mls qos bandwidth 10 20 70 0** c2950(config)# **interface fastethernet 0/1**  $c2950$ (config-if)# **mls qos trust cos**  $c2950$ (config-if)# **switchport voice vlan 100**  $c2950$ (config-if)# **switchport access vlan 10** c2950(config-if)# **switchport priority extend cos 0**

Inoltre, la funzione auto-QoS è supportata nel software Cisco IOS versione 12.1(12c)EA1 e successive. È possibile utilizzare la funzionalità QoS automatico per semplificare l'installazione delle funzionalità QoS esistenti. Auto-QoS basa le proprie supposizioni sulla progettazione della rete. Di conseguenza, lo switch può assegnare priorità ai diversi flussi di traffico e utilizzare in modo appropriato le code in uscita anziché il comportamento QoS predefinito. Lo switch offre a ogni pacchetto il servizio migliore, a prescindere dal contenuto o dalle dimensioni, e invia il pacchetto da una singola coda. Quando si abilita la funzionalità QoS automatica, il traffico viene classificato automaticamente in base al tipo di traffico e all'etichetta del pacchetto in entrata. Lo switch utilizza la classificazione per scegliere la coda di uscita appropriata. I comandi auto-QoS vengono usati per identificare le porte che si connettono ai telefoni IP Cisco. È inoltre possibile identificare le porte che ricevono traffico VoIP attendibile tramite un uplink. Auto-QoS esegue quindi le seguenti funzioni:

- Rileva la presenza o l'assenza di telefoni IP
- Configura la classificazione QoS
- Configura le code di uscita

D. Come posso verificare la configurazione QoS sugli switch Catalyst serie 2950?

R. Utilizzare i comandi riportati in questa tabella per verificare la configurazione QoS:

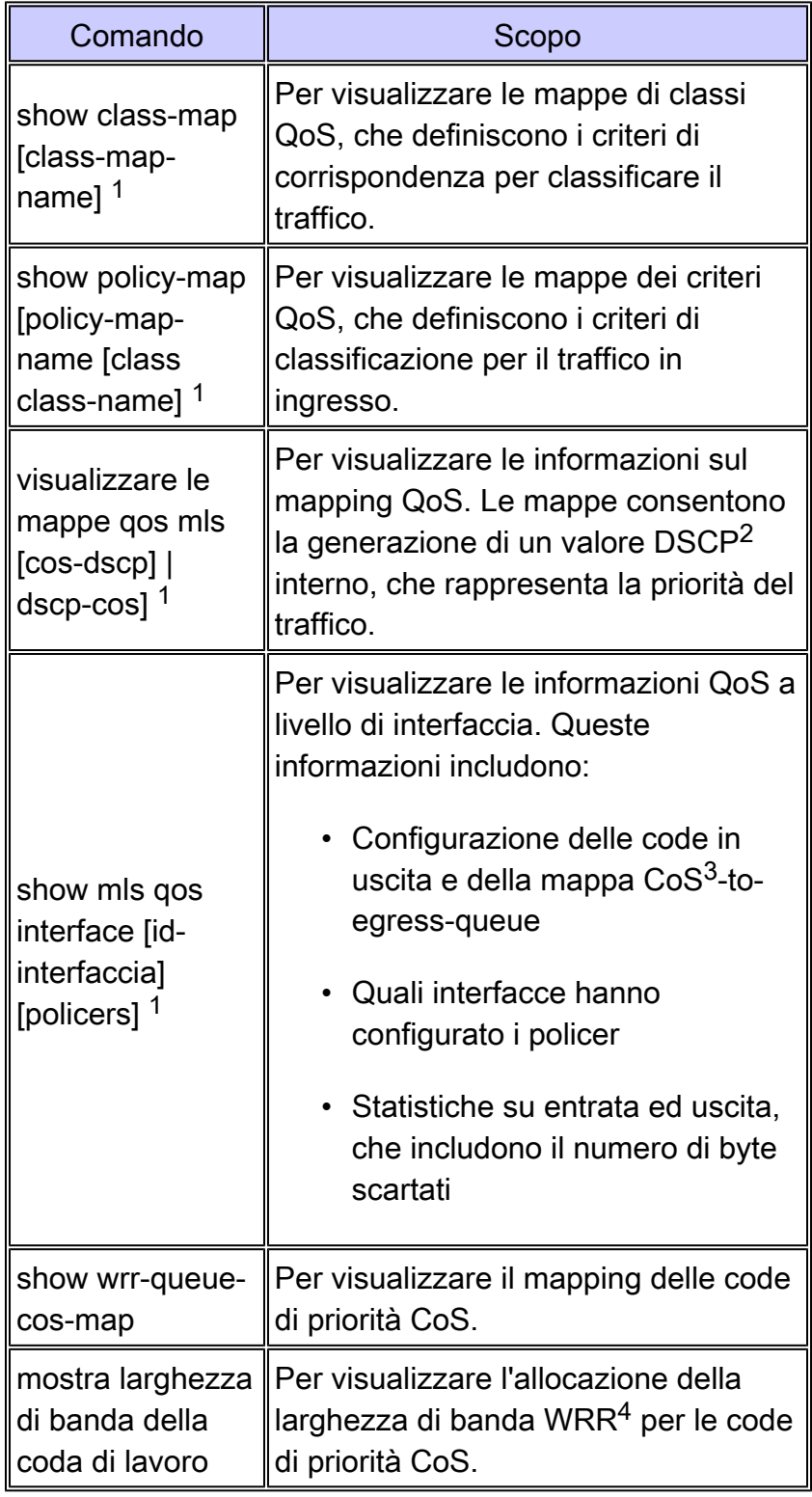

<sup>1</sup> Questo comando è disponibile solo su uno switch con immagine migliorata (EI).

<sup>2</sup> DSCP = punto di codice dei servizi differenziati

 $3 \text{CoS}$  = classe di servizio

 $4$  WRR = round robin ponderato

D. Che cos'è il comando show per controllare le metriche del policer su uno switch Catalyst serie 2950?

R. Su uno switch Catalyst serie 2950, non sono disponibili comandi show per visualizzare le velocità di conformazione/superamento/rilascio del policer o il numero di pacchetti corrispondenti agli ACL nel policer. Per ovviare al problema, misurare un singolo flusso di velocità in bit costante con la velocità di input sull'interfaccia in entrata e la velocità di output sull'interfaccia in uscita. Quindi, verificare se il policer ha eseguito il lavoro come previsto.

## Informazioni correlate

- [Configurazione di QoS](http://www.cisco.com/en/US/docs/switches/lan/catalyst2950/software/release/12.1_22_ea2/configuration/guide/swqos.html?referring_site=bodynav)
- [Supporto dei prodotti LAN](http://www.cisco.com/web/psa/products/tsd_products_support_general_information.html?c=268438038&sc=278875285&referring_site=bodynav)
- [Supporto della tecnologia di switching LAN](http://www.cisco.com/web/psa/technologies/tsd_technology_support_technology_information.html?c=268435696&referring_site=bodynav)
- [Documentazione e supporto tecnico Cisco Systems](http://www.cisco.com/cisco/web/support/index.html?referring_site=bodynav)

#### Informazioni su questa traduzione

Cisco ha tradotto questo documento utilizzando una combinazione di tecnologie automatiche e umane per offrire ai nostri utenti in tutto il mondo contenuti di supporto nella propria lingua. Si noti che anche la migliore traduzione automatica non sarà mai accurata come quella fornita da un traduttore professionista. Cisco Systems, Inc. non si assume alcuna responsabilità per l'accuratezza di queste traduzioni e consiglia di consultare sempre il documento originale in inglese (disponibile al link fornito).